# **Information**

**Abteilungsleiter | Jc – 11.10.2023**

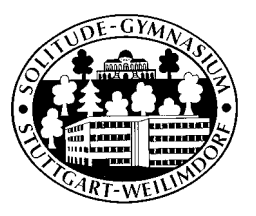

## **Webuntis für Eltern/Erziehungsberechtigte**

Liebe Eltern, liebe Erziehungsberechtigte,

ab dem Schuljahr 23/24 wird im Solitude-Gymnasium das digitale Klassenbuch WebUntis eingeführt. Mit dessen Hilfe sehen Sie den Stundenplan Ihres Kindes/Ihrer Kinder tagesaktuell und haben die Möglichkeit der Krankmeldung und Verwaltung von Fehlzeiten. Für mehr Komfort empfehlen wir die Verwendung der kostenlosen und werbefreien "Untis-Mobile-App", die Sie über Ihren Appstore beziehen können. Bevor Sie die App installieren, müsse Sie sich zuerst über einen Webbrowser selbst-registrieren (Anleitung unten).

#### **Wichtiges zuerst:**

Ihr Kind hat einen eigenen Zugang für Webuntis. Nähres dazu erfahren die Schüler\*innen von den Klassenlehrkräften.

Die Selbstregistrierung erfolgt über eine **elterliche E-Mail-Adresse**, die der Schule vorher bekannt sein muss. Sollte Ihre E-mail der Schule unbekannt sein oder fehlerhaft vorliegen, kommt es bei der Beantragung des Elternzuganges zu einer Fehlermeldung. Wir bitten in diesem Fall um eine Mail von entsprechender E-mailadresse an DKB@solitude.s.schule-bw.de mit dem

**Betreff** "Eltern – E-mailadresse". Die Mail sollte folgende Informationen enthalten:

- *die gewünschte Eltern- E-mailadresse*
- *Klasse Ihres Kindes bzw. Ihrer Kinder*
- *Namen ihres Kindes bzw. Ihrer Kinder.*

Grundsätzlich ist es vorgesehen, dass jeder Elternteil oder Erziehungsberechtigte einen eignen Zugang hat.

Aufgrund des zu erwartenden hohen Mailaufkommens werden die Emailadressen jeden Mittwoch im Block verarbeitet. Bitte haben Sie hierfür Verständnis.

Mit dem Elternzugang wird die Kommunikation zwischen Schule und Eltern erleichtert. Im Folgenden finden Sie nun eine Anleitung zur Registrierung. Bei Fragen und technischen Problemen wenden Sie sich bitte an DKB@solitude.s.schule-bw.de.

Viel Spaß beim Einrichten wünscht Ihnen

Sebastian Jacob

# **Information**

**Abteilungsleiter | Jc – 11.10.2023**

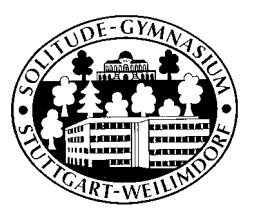

### **Webuntis – Selbstregistrierung für Eltern**

### Erste Registrierung via Browser:

- Steuern Sie in Ihrem Browser folgende Seite an: [www.webuntis.com.](http://www.webuntis.com/)
- Geben Sie den Namen unserer Schule ein "Solitude-Gymnasium" und klicken Sie auf die entsprechende Auswahl im Dropdown-Menü. Sie gelangen auf unsere Loginseite (Abbildung unten).  $\overline{1}$

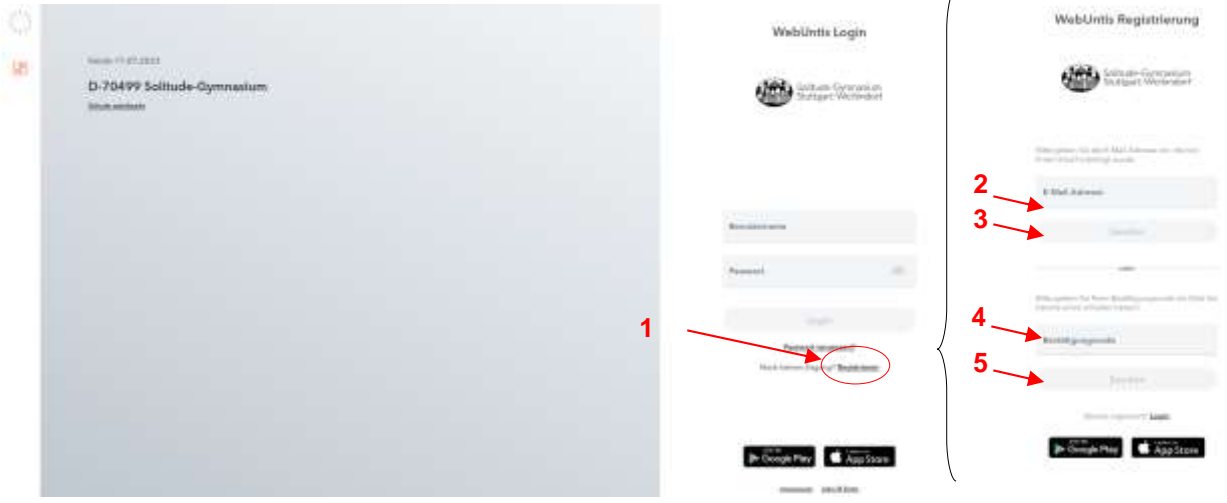

- Wählen Sie auf der Startseite die Schaltfläche: "Noch keinen Zugang? **Registrieren**" an (Siehe Abbildung, Nr. 1.)
- Geben Sie die elterliche E-Mail-Adresse an (Nr. 2), die der Schule bereits bekannt ist und klicken Sie auf "Senden" (Nr.3).
	- **Fall 1:** Die *E-Mail-Adresse ist der Schule bekannt*:
		- Webuntis bestätigt die Eingabe und Sie erhalten wenig später eine Bestätigungsmail an die angegebene Adresse.
		- Klicken Sie nun entweder auf den entsprechenden Link in der Bestätigungsmail oder geben Sie den Bestätigungscode direkt in Webuntis ein (Nr.4) und klicken Sie auf Senden (Nr.5).
		- Wählen Sie nun ein sicheres, persönliches Passwort aus und schließen Sie die Registrierung damit ab.
	- **Fall 2** Die *E-Mail-Adresse ist der Schule nicht bekannt* oder fehlerhaft hinterlegt: Es erscheint eine Fehlermeldung, die Registrierung kann nicht fortgesetzt werden. Schicken Sie bitte **von betroffener Emailadresse** eine kurze Nachricht an:
		- DKB@solitude.s.schule-bw.de mit folgenden Informationen:
			- *Ihre Emailadresse*
			- *Klasse Ihres Kindes bzw. Ihrer Kinder*
			- *Namen ihres Kindes bzw. Ihrer Kinder.*
		- Die gesammelten Emailadressen werden im Block jeden Mittwoch in das System eingepflegt. Verfahren Sie dann weiter so, wie in Fall 1 Beschriebe.

Eine Anleitung zur Selbstregistrierung in Webuntis finden Sie auch auf [Youtube.](https://www.youtube.com/watch?v=Gv7CPp2yKzo) Eine Erklärvideo zur Einrichtung der **Untis-Mobile-App** finden Sie [hier.](https://www.youtube.com/watch?v=hDqOPmVmuKY)